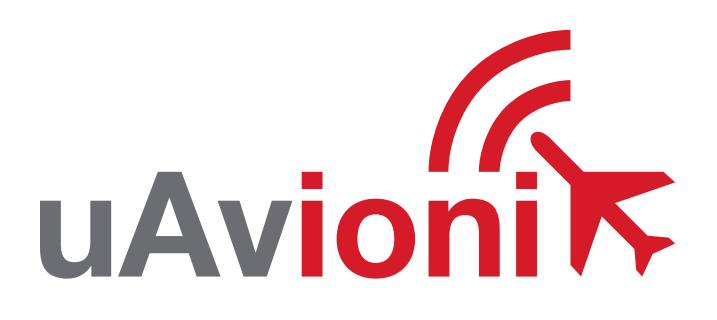

# echo

**uAvionix Echo Installer App**

**QUICK START GUIDE**

# **Quick Start Guide**

The uAvionix Echo Installer allows configuration of an Echo ADS-B device with the aircraft's unique information for broadcast during flight.

- **1. Install**
- **2. Join**
- **3. Launch**
- **4. Configure**
- **5. Commit**
- **6. Confirm**

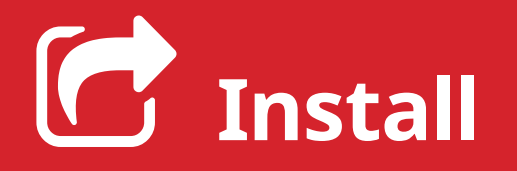

Install the uAvionix Echo App from the Apple App Store and Google Play. Search for **uAvionix echo installer** or use the QR code below.

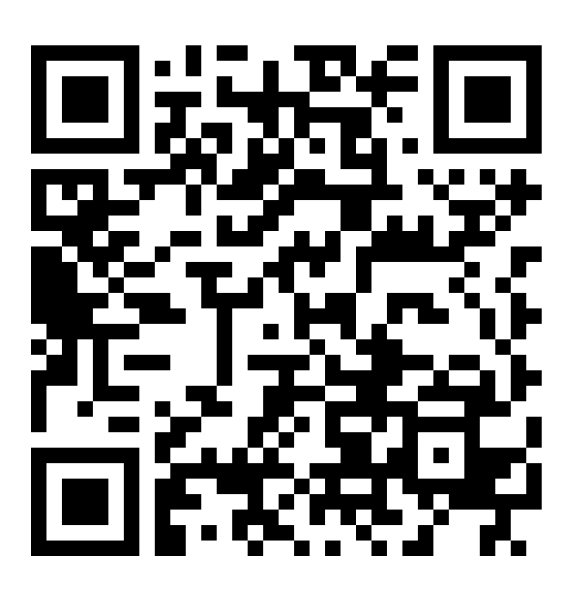

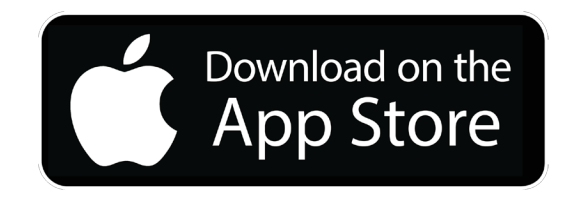

**1**

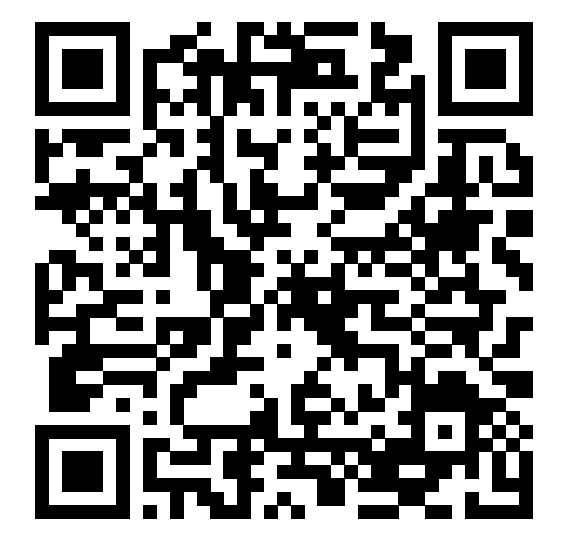

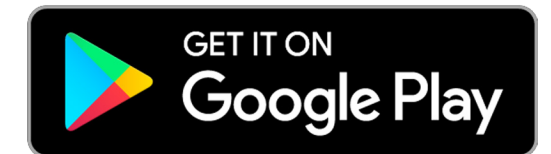

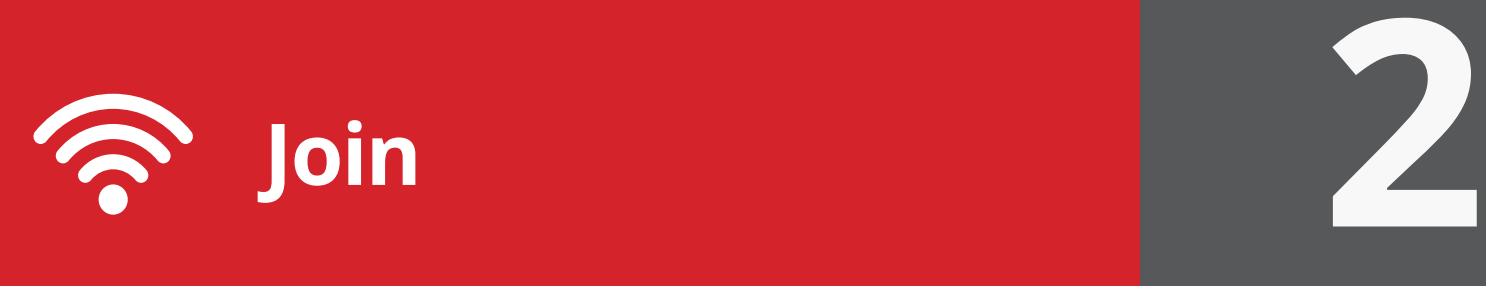

Join your mobile device to the wireless network named Echo-XXXX using the procedure for your device. The WPA passphrase is **uavionix**. The process for iOS is shown below. Echo will need to be powered on for the following steps.

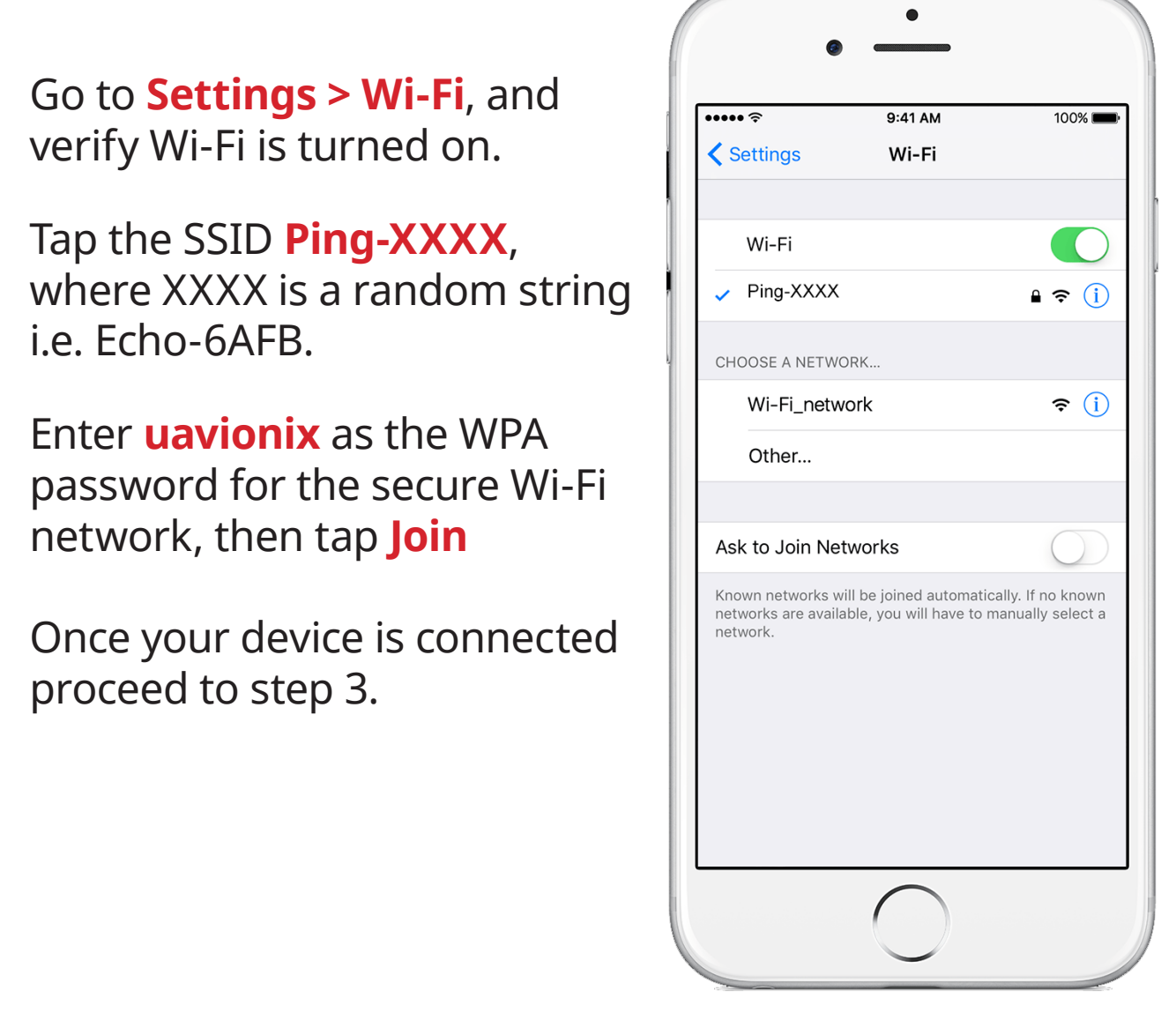

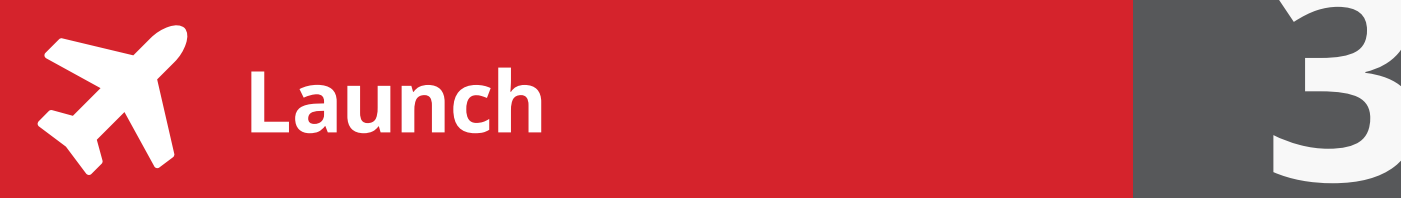

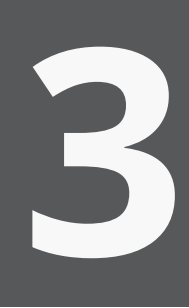

Launch the **uAvionix Echo Installer**

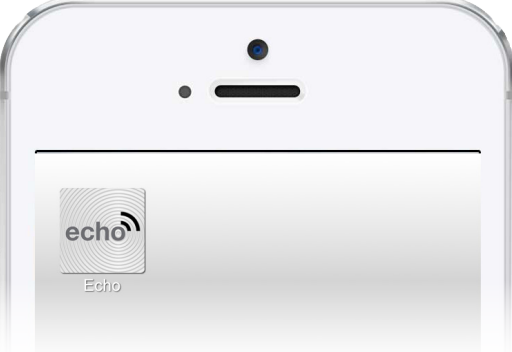

If you see

# **Connected to Device**

Continue to step 4

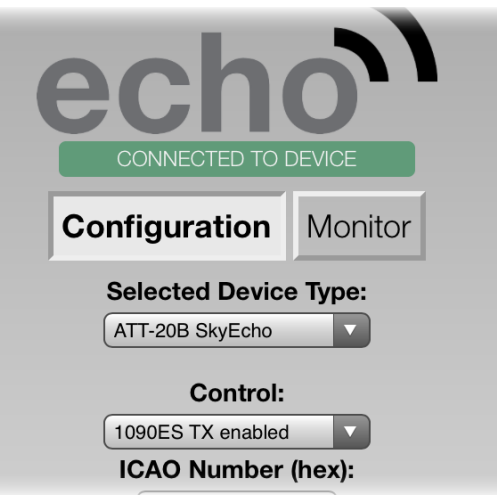

If you see

## **Please Connect to Echo-XXXX Wi-Fi Network in Settings**

Return to Step 2

Other GDL90 applications such as ForeFlight and SkyDemon need to be closed prior to launching the Echo application.

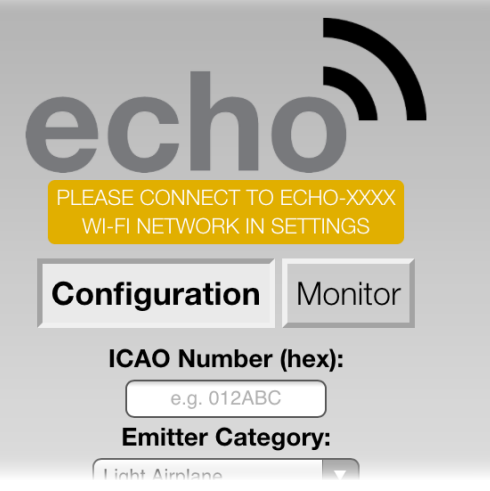

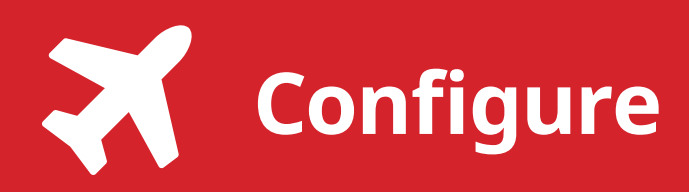

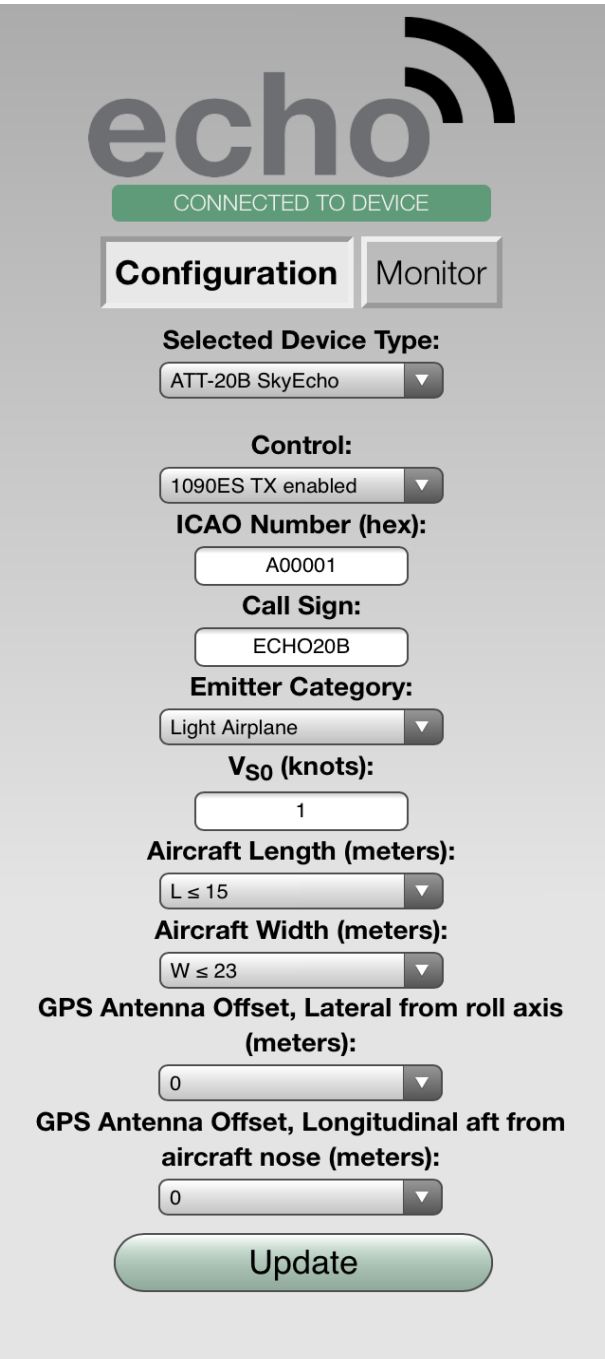

Configure each field to match your aircraft.

**Configuration** must be selected to view the fields.

**Device:** Select your device type.

**Control:** Enables Transmit, Receive only or Standby.

**ICAO:** Enter your ICAO Number in Hexidecimal format. If your identifier is in octal (eight digits) format you must convert it prior to entry.

**Call Sign:** Enter the tail number of the aircraft. (A-Z 0-9)

**Emitter:** This should be set to your airplane type. Typically Light Airplane, for small single engine aircraft.

**V<sub>so</sub>:** Enter airspeed in knots that the aircraft typically flies at after takeoff.

**Aircraft Length:** Select the length value in meters that matches your aircraft.

**Aircraft Width:** Select the width value in meters that matches your aircraft.

**GPS Antenna Offsets:** Choose the lateral and longitudinal offset in meters from the nose of your aircraft.

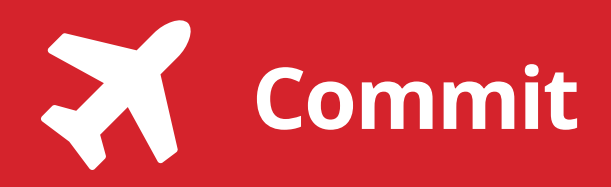

**5**

After completing all data fields click the **Update** button.

You should receive the **Device Configured** message, tap **OK.**

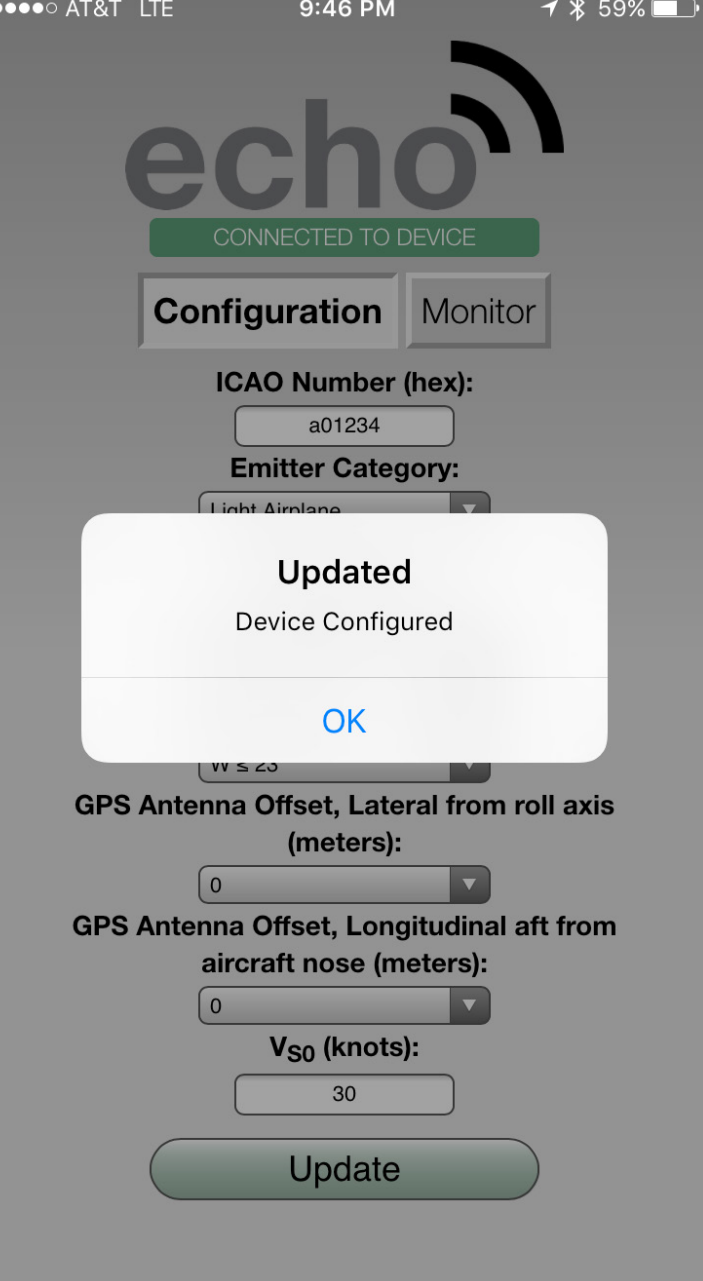

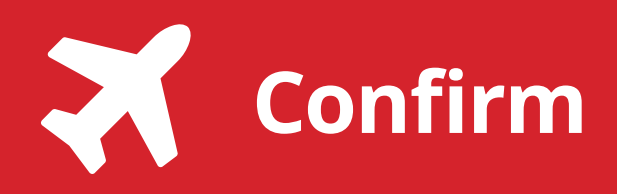

Select **Monitor** just below the Echo logo.

Confirm the following fields match the information for your aircraft.

### **Address/ICAO Callsign/Tail Number Emmiter Category**

**Notes:** Position data will not populate unless the GPS has a valid fix.

Additional support is available from:

**[uavionix.com/support/](http://uavionix.com/support/)**

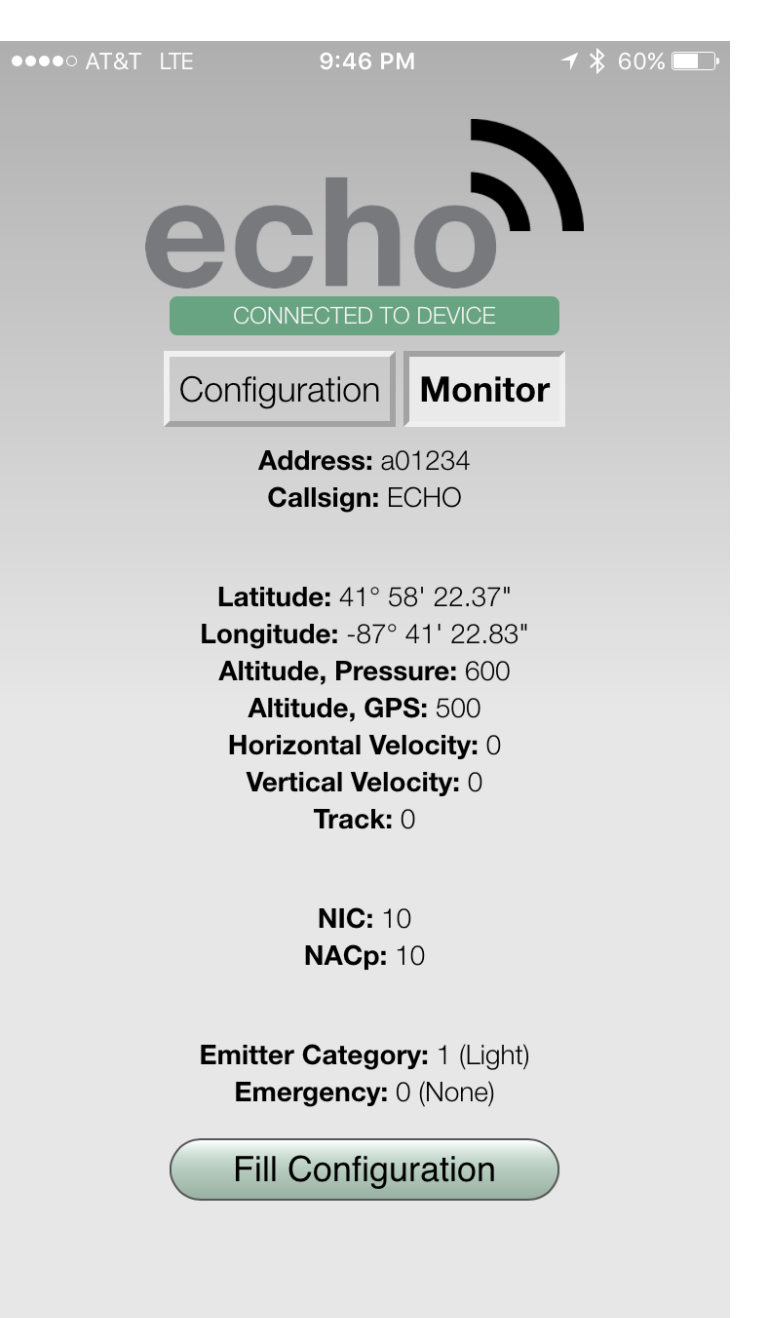

**6**